## Texte sophistiqué

Le but de ce billet est de montrer les outils que **Windows** offre à ses utilisateurs.

Parfois, un usager doit écrire du texte un peu plus complexe qu'un texte standard. Qu'entend-on par texte standard : un texte dont les caractères se suivent sur une même ligne de base.

Ex. J'écris des caractères sur une même ligne.

Ici, tous les caractères se suivent sur une même ligne. Rappelez-vous les cahiers lignés de notre jeunesse.

Parfois, le texte est composé sur plusieurs lignes.

Ex. E=mc<sup>2</sup> ou 
$$
X = \frac{a}{a+b}
$$
 ou  $\frac{14}{6}C$  ou  $f(z) = \sum_{n=0}^{\infty} \frac{f^{(n)}(a)}{n!} (z-a)^n$ 

Comment faire ?

Si ce n'est que mettre des caractères en exposant ou en indice, les traitements de texte le font très bien.

• Avec un logiciel de la suite **Office** (**OneNote**, **Word**, **Excel**, **PowerPoint**, …)

Vous trouverez la possibilité d'inscrire une formule de façon manuscrite :

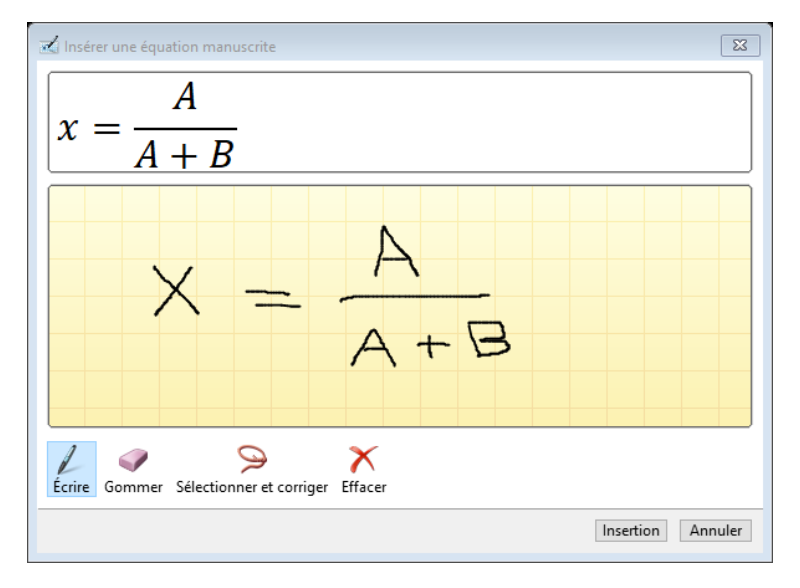

Pour **OneNote** la commande se trouve à l'onglet **Dessin**, outil **Maths**.

Pour **Word**, **Excel** et **PowerPoint**, la commande se trouve à l'onglet **Insertion**, outil **Équation** | **Équation manuscrite**. On ne retrouve pas l'équivalent dans **Outlook**.

L'avantage de cette méthode : il n'y a aucun code à connaître. On écrit et le logiciel reconnaît la figure.

Le désavantage : il est difficile de faire des corrections. En cas de modification, il faut souvent réécrire la formule.

• **Word** offre une autre façon d'écrire des textes sophistiqués : à partir des champs.

De l'onglet **Insertion**, sous la commande **QuickPart** | **Champs**, vous choisissez le champ **EQ** auquel vous rajoutez certains paramètres. Ainsi la phrase  $\{Eq \setminus \{x; x+y\}$  indique une fraction avec comme numérateur x et comme dénominateur x+y.

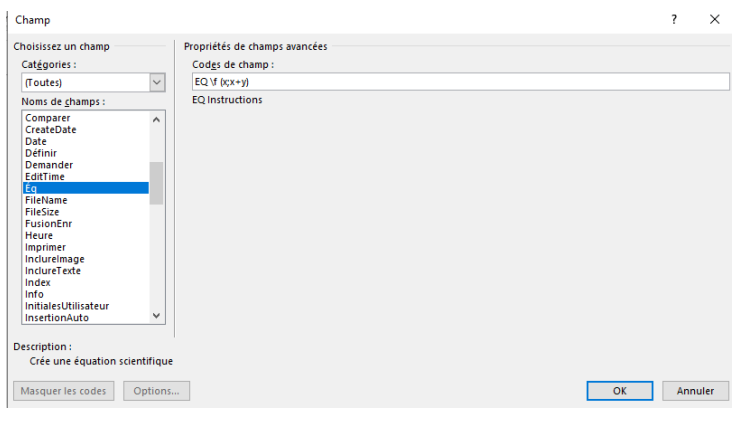

Le résultat obtenu serait x  $\frac{1}{x+y}$  .

Je vous recommande le site suivant pour une explication plus en détails des paramètres de ce champ. [Le champ EQ de Word \(ac-bordeaux.fr\)](http://mathematiques.ac-bordeaux.fr/profplus/docsci/word/champ_EQ.pdf)

L'avantage d'utiliser cette technique, les formules écrites sont facilement modifiables.

Parfois, vous devez saisir des caractères spéciaux : lettres grecques, symboles mathématiques, …

Word offre une technique pour cela sans passer par l'outil **Symbole** : utiliser le caractère **\** . Par exemple, si vous saisissez la chaîne de caractères suivante **\alpha** vous obtiendrez le caractère **α**. Consultez la fenêtre **Fichier**| **Options** | **Vérification** | **Options de correction automatique**, le volet **AutoMaths** pour connaître les autres correspondances.

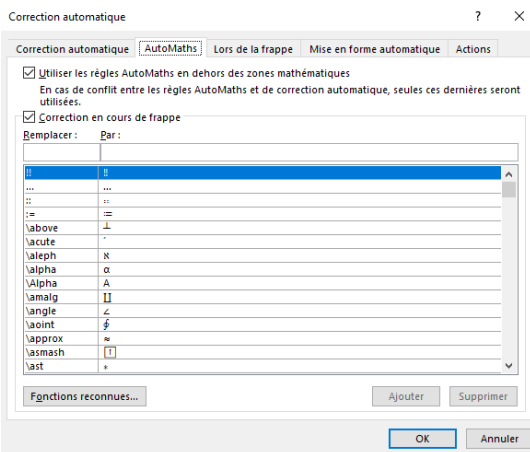

• **OneNote**, **Word**, **Excel**, **PowerPoint** offre un autre outil pour saisir des textes sophistiqués : l'onglet **Équation**. Accessible par **Insertion** | **Équation** | **Insérer une nouvelle équation**.

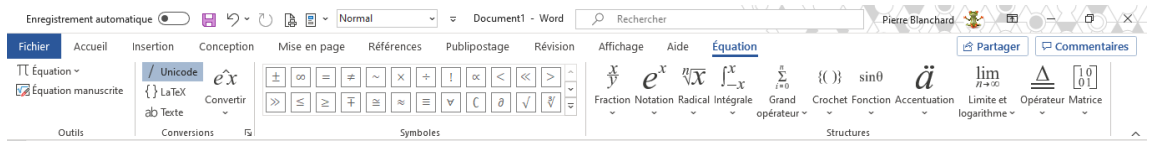

Au moyen de modèle que l'usage doit compléter, il est relativement facile d'écrire à peu près n'importe quelle figure.

$$
x = \frac{-b \pm \sqrt{b^2 - 4ac}}{2a}
$$

Deux avantages : facilité d'utilisation, facilité de modification.

• Que faire si vous ne possédez pas la suite **Office** ? Depuis une trentaine d'années, le logiciel **LaTeX** fait sa marque en ce qui a trait aux documents techniques. Voir LaTeX — [Wikipédia \(wikipedia.org\)](https://fr.wikipedia.org/wiki/LaTeX)

C'est un traitement de texte de vieille génération, c'est-à-dire qu'il n'est pas WYSIWYG (What you see is what you get), dans un premier temps, l'usager doit écrire les codes et ensuite compiler le tout pour voir le résultat final. LaTeX est un traitement de texte avec balises. C'est-àdire que l'usager doit saisir des balises qui modifieront l'apparence des caractères suivants. Les balises commencent par le caractère **\**, les blocks de texte sont entourés de **{** et **}**.

Le site [www.overleaf.com](http://www.overleaf.com/) permet de créer des documents **LaTeX** en ligne. C'est gratuit, il suffit de s'inscrire.

Par exemple, je me suis ouvert un compte et voici ce que ça donne :

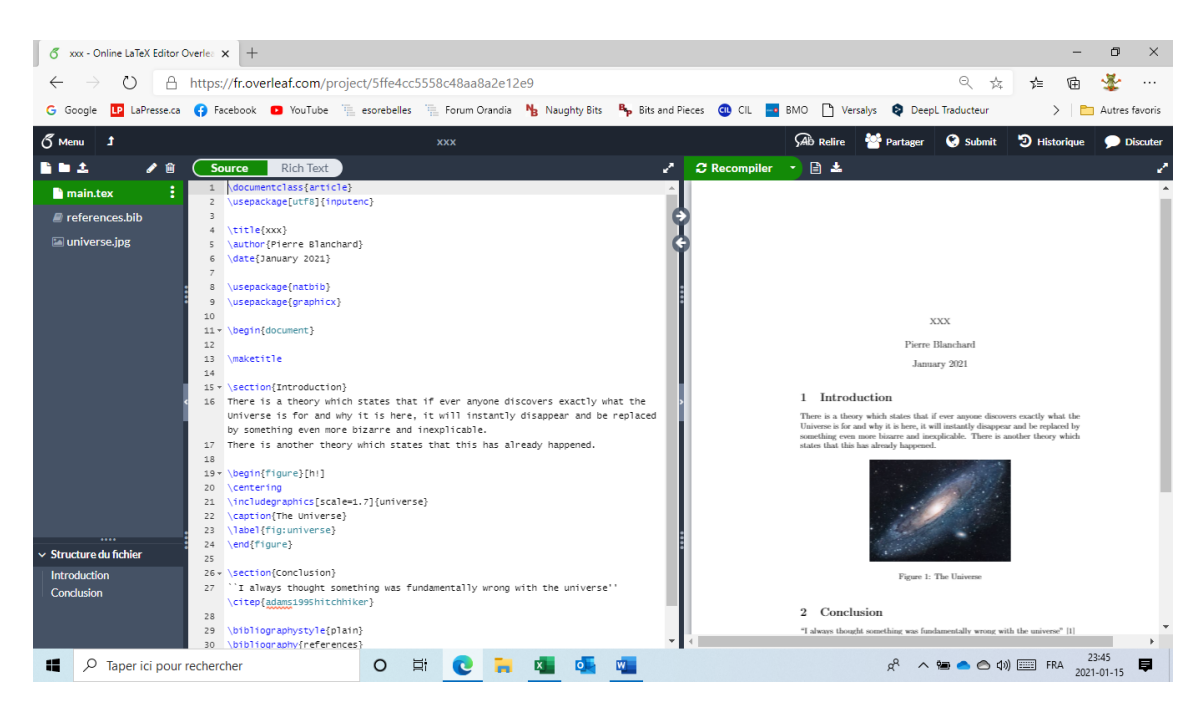

La portion de gauche montre les documents impliqués.

La portion centrale montre les codes générateurs.

La portion de droite montre le document final.

En bref :

Les commandes sont précédées de **\**

Les lignes commençant par **%** sont vues comme des commentaires

Le signe **^** surélève le texte suivant

Le signe **\_** abaisse le texte suivant

Les accolades **{** et **}** isolent une chaîne de caractères

Les signes **\$** et **\$** permettent d'écrire une formule sur une ligne de texte

Les signes **\$\$** et **\$\$** permettent d'écrire une formule comme un paragraphe

Ainsi : **\$\$X=X-1 + Y^2\$\$**

donnerait  $X = X_1 + Y^2$ 

**\$\$ratio = \frac {x}{y}\$\$**

donnerait **ratio =** y

Il y a de nombreux tutoriels sur **YouTube** permettant d'apprendre le langage de **LaTeX**.